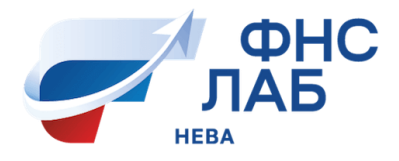

### Уважаемый слушатель!

### Добро пожаловать на обучение в «**Академия ФНС ЛАБ – Нева**»!

## **ГИД ПО ЗАОЧНОЙ ФОРМЕ ОБУЧЕНИЯ**

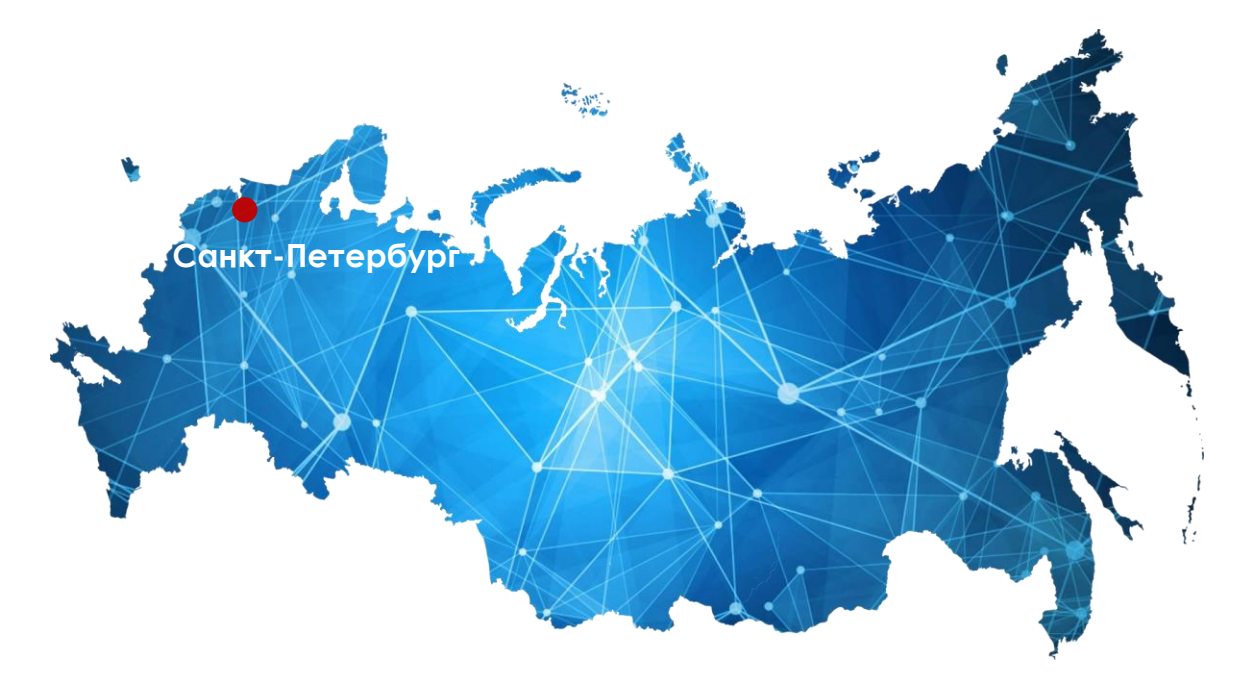

**КОНТАКТЫ**: **8 (812) [680-22-91](tel:+78126802291)** заочная форма обучения

**8 78-79-08** ВТС ФНС

**САЙТ: <https://www.fnslabneva.ru/>**

**ПОЧТА: [info@fnslabneva.ru](mailto:info@fnslabneva.ru)**

**График работы**: понедельник-четверг с 09-00 до 17-00 МСК, пятница с 09-00 до 16-30 МСК

**[Чат Академии](https://t.me/+3hgjq3pAGAE0MzQy) [по заочной](https://t.me/+3hgjq3pAGAE0MzQy) [форме обучения](https://t.me/+3hgjq3pAGAE0MzQy)**

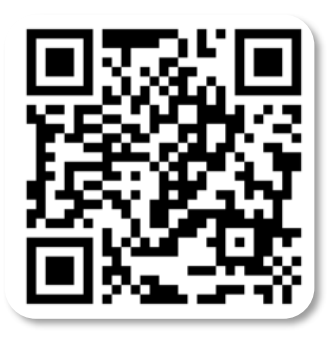

# **ВХОД В СИСТЕМУ ДИСТАНЦИОННОГО ОБУЧЕНИЯ**

Уважаемый слушатель!

До начала заочного обучения Вам необходимо самостоятельно пройти регистрацию на сайте дистанционного обучения (далее – СДО) **[http://taxportal.nalogprof.ru](http://taxportal.nalogprof.ru/)**

**[Инструкция по входу в СДО](https://www.fnslabneva.ru/files/Documenty/Instr_Taxportal/instrukciya_po_vhodu_v_sdo_taksportal.pdf) Taxportal**

Логин и пароль от личного кабинета можно получить **у куратора** в отделе кадров в Управлении своего территориального налогового органа (далее куратор)

**Не рекомендуется проходить регистрацию через мобильный телефон, пароль может автоматически поменяться**!

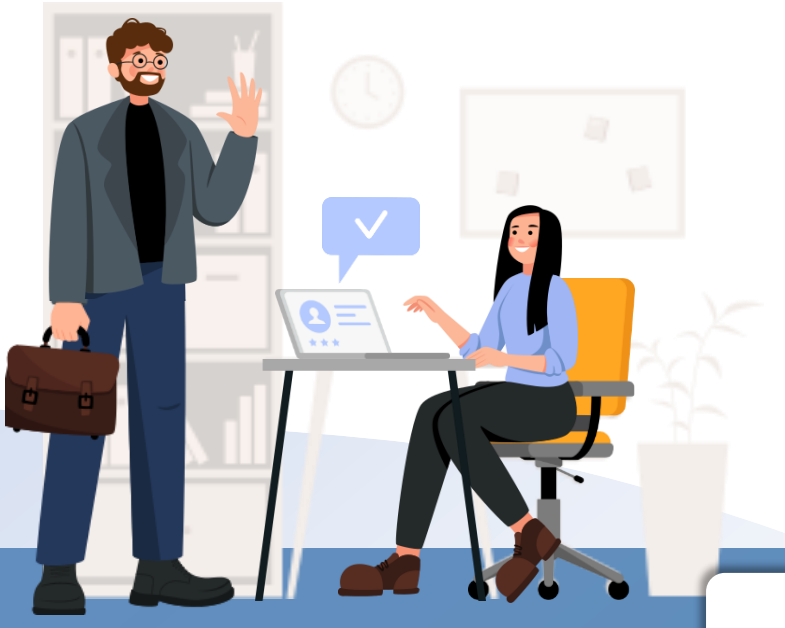

# **ИНСТРУКЦИЯ ПО РЕГИСТРАЦИИ В СДО**

#### **Как пройти регистрацию:**

- ❑ На сайте **[http://taxportal.nalogprof.ru](http://taxportal.nalogprof.ru/)** внесите в соответствующие поля свой логин и пароль
- ❑ В открывшемся окне **заполните регистрационную форму**

**[Инструкция по регистрации слушателя](https://www.fnslabneva.ru/files/Documenty/Instr_Taxportal/instrukciya_po_registracii_v_sdo_taksportal.pdf) в СДО** Подробнее:

### **ВНИМАТЕЛЬНО ЗАПОЛНЯЙТЕ АНКЕТУ И ВВОДИТЕ ДОСТОВЕРНЫЕ ДАННЫЕ!**

**Указанные** при регистрации **данные** вносятся в федеральную информационную систему «Федеральный реестр сведений о документах об образовании и (или) о квалификации, документах об обучении», а также **отражаются в удостоверении о повышении квалификации**

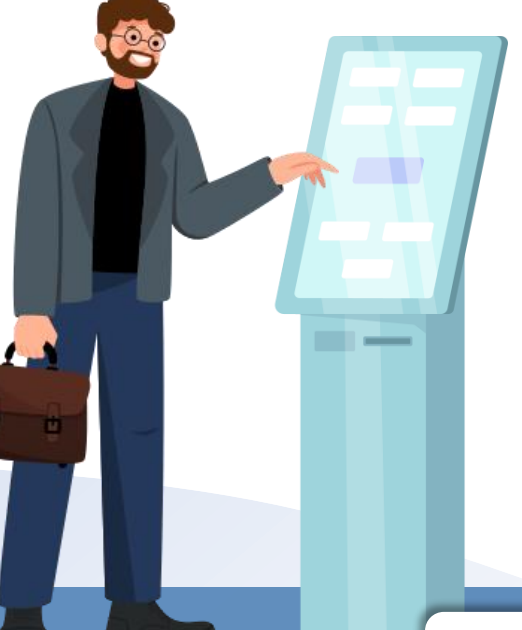

# **ОРГАНИЗАЦИЯ УЧЕБНОГО ПРОЦЕССА**

Вы самостоятельно изучаете учебные пособия, презентации, вебинары в записи (вебинары онлайн – при наличии); проходите тесты для самоконтроля (при наличии)

**[Инструкция по обучению в СДО](https://www.fnslabneva.ru/files/Documenty/Instr_Taxportal/instrukciya_po_obucheniyu_v_sdo_taksportal.pdf)** Подробнее:

### **РАСПИСАНИЕ ВЕБИНАРОВ**

Информация о вебинарах направляется куратору для своевременного оповещения слушателей

Также расписание вебинаров размещается в личном кабинете слушателя, во вкладке «Вебинары»

После проведения вебинара в режиме онлайн в личном кабинете размещается ссылка на его запись в течении 2-х рабочих дней

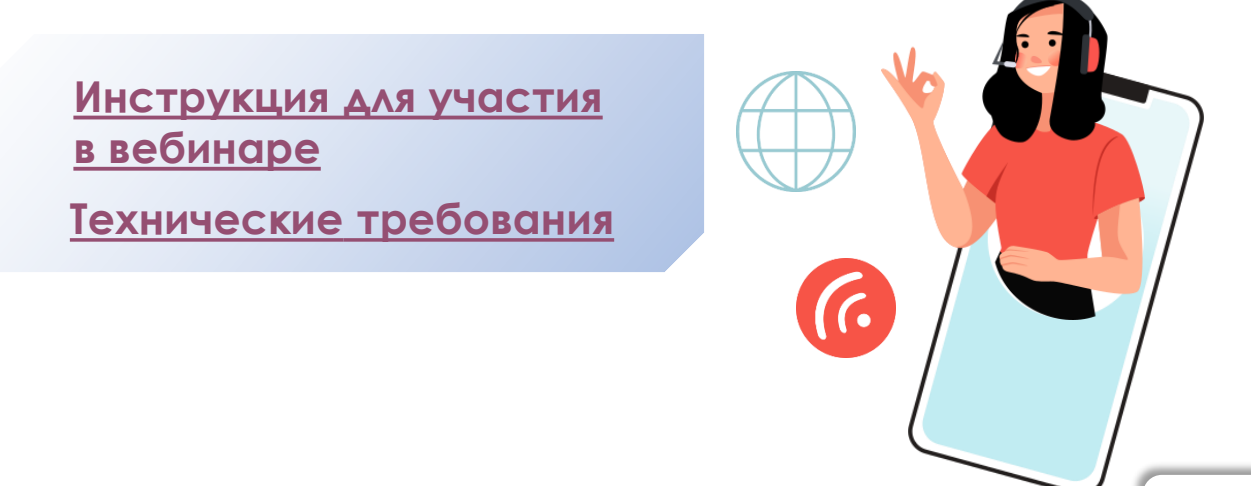

# **ИТОГОВАЯ АТТЕСТАЦИЯ**

Итоговая аттестация открывается для слушателей на **второй неделе обучения**

Слушателю необходимо выполнить **практическое** (**контрольное) задание** (при наличии) и пройти **итоговую аттестацию**

> После прохождения итогового тестирования **доступ к учебным материалам закрывается**. Рекомендуется скачать учебные материалы заранее, до прохождения итогового тестирования

#### **Выполнение практического (контрольного) задания**

На предложенное контрольное задание (далее - КЗ) необходимо дать развёрнутый ответ с примерами расчётов или, где не предусмотрены расчёты, привести ссылки на нормативные документы. Условие КЗ рекомендуется сохранить в любой текстовый редактор (во избежание решения нового задания в случае технического сбоя)

Выполнение КЗ должно быть завершено **не позднее 3-х рабочих дней до окончания срока обучения** в соответствии с Планом-графиком ДПО с целью своевременной проверки выполненных заданий и возможности исправления ошибок по результатам проверки

# **ИТОГОВАЯ АТТЕСТАЦИЯ**

После выполнения КЗ, слушатель проходит **итоговый экзамен в виде тестирования**

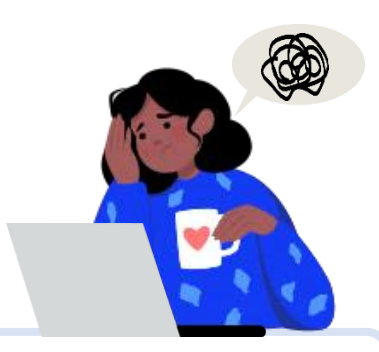

#### **Прохождение итогового экзамена**

Время на прохождение итогового экзамена в виде тестирования устанавливается в количестве 3 академических часов

#### **При закрытии или сворачивании окна тестирования тест не приостанавливается!**

Тестирование завершается при ответе на все вопросы и/или при завершении времени доступа к тестированию

Слушатели, успешно прошедшие итоговую аттестацию, получают удостоверение о повышении квалификации

**[Инструкция слушателя по прохождению](https://www.fnslabneva.ru/files/Documenty/Instr_Taxportal/instrukciya_po_itogovoj_attestacii_taksportal.pdf) [итоговой аттестации](https://www.fnslabneva.ru/files/Documenty/Instr_Taxportal/instrukciya_po_itogovoj_attestacii_taksportal.pdf)** Подробнее:

# **ОРГАНИЗАЦИЯ УЧЕБНОГО ПРОЦЕССА**

#### **АНКЕТИРОВАНИЕ**

В целях повышения качества оказания образовательных услуг Вам необходимо пройти анонимное анкетирование по предложенной ссылке

#### **ПОЛУЧЕНИЕ ДОКУМЕНТА ОБ ОКОНЧАНИИ ОБУЧЕНИЯ**

Получить оригиналы документов об окончании обучения по заочной форме можно лично по месту Вашей работы

**Удостоверения отправляются** по почте в пункт назначения по средствам курьерской экспрессдоставки куратору **в течение месяца после окончания обучения**. Далее куратор направляет документы **по месту Вашей работы**

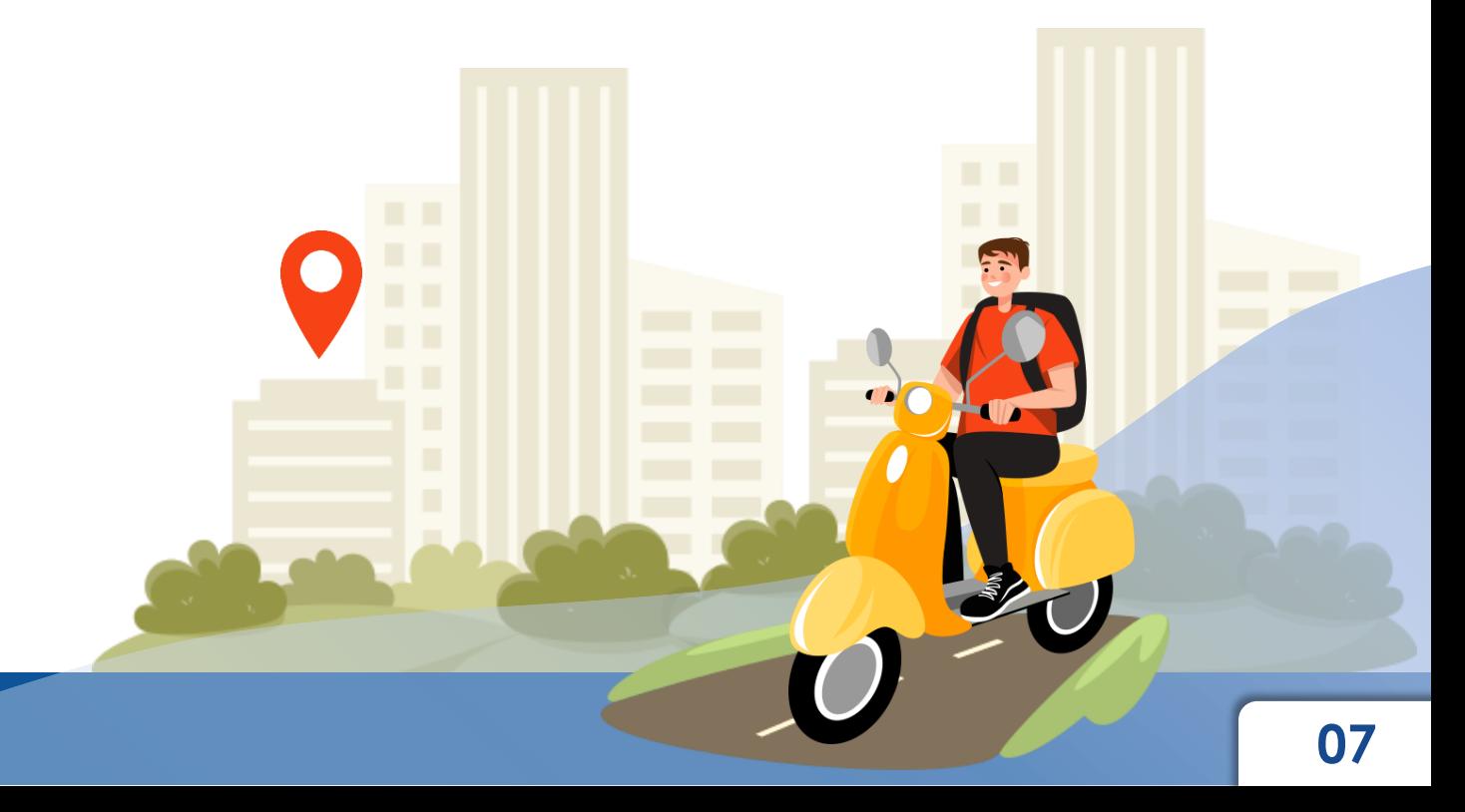